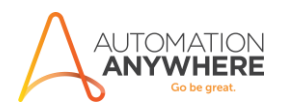

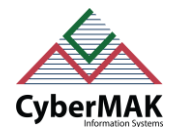

# **CURRENCY CONVERTER - ReadMe**

## **Bot Overview**

This bot performs the following:

Returns the currency conversion rate based on data provided in input file.

#### **Prerequisites**

- Automation Anywhere Enterprise v11.3.3
- Microsoft Excel

#### **Installation**

- Download the bot from Bot Store.
- Double click on <Bot Name>.msi and follow the installation instructions.

*For first time users, the "Bot Store" folder is created under <AA Directory>/My Tasks (on your local disk).*

### **Uninstall**

- Open Add/Remove Programs -> Select the Bot/Digital Worker to be installed
- Click uninstall

### **How to Use the Bot:**

# **Use the following information to configure your bot:**

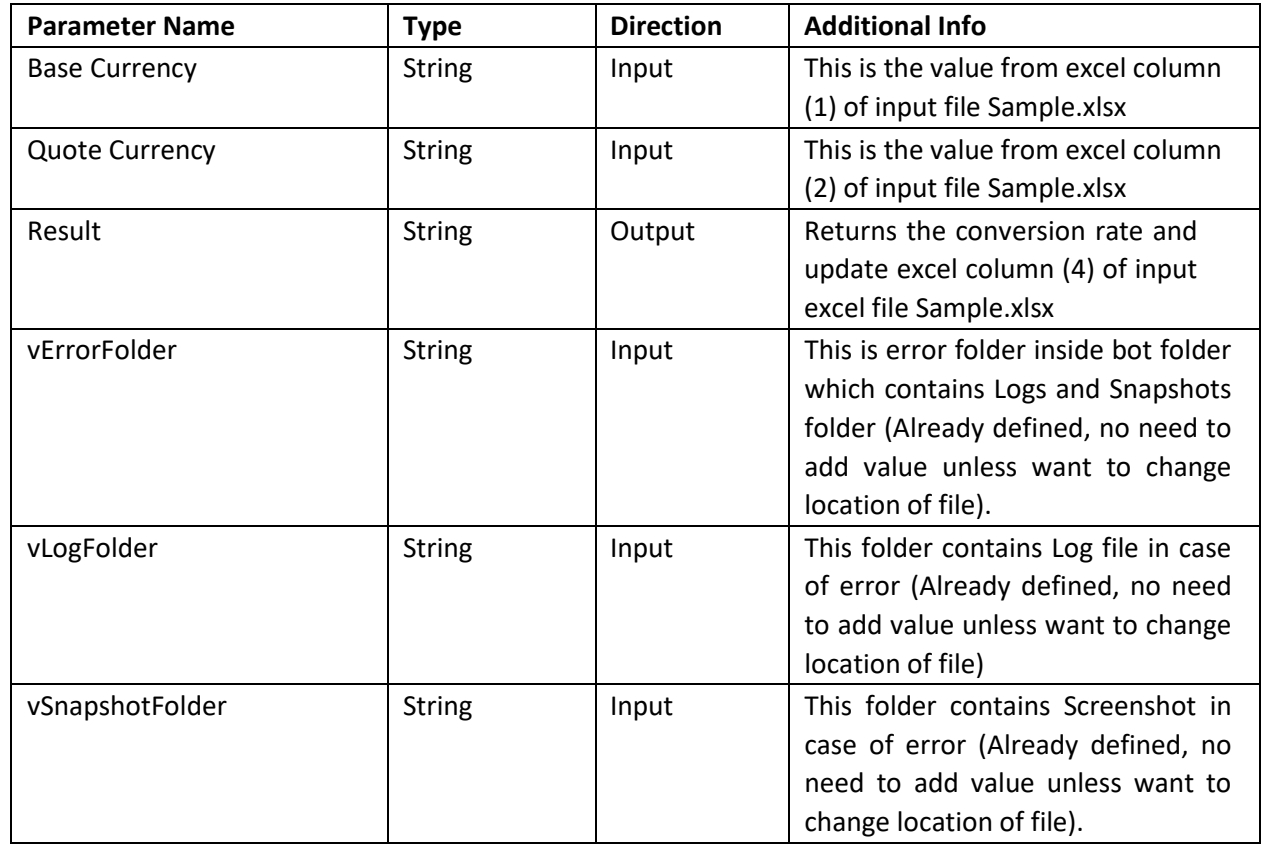

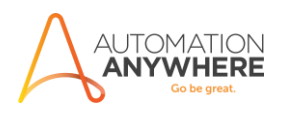

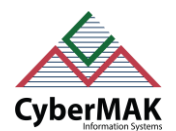

## **More Information**

- Bot folder contains the below hierarchy.
	- o Error Folder
		- Logs: Logs Month-Day-Year.txt: In case of any error, this file logs error message along with time stamp
		- Snapshots: Error Snap Month-Day-Year.png: In case of any error, this file captures screenshot of error.
	- o Input Files: Contains Sample.xlsx file
	- o My Tasks: Contains CurrencyConverter-CyberMAK.atmx Bot
- All values need to be filled in input file Sample.xlsx located under **\$AAApplicationPath\$\Automation Anywhere\My Tasks\Bot Store\Currecny Convertor-CyberMAK\Input Files\Sample.xlsx**
- Sample is already provided with input data. Change values according to your needs.